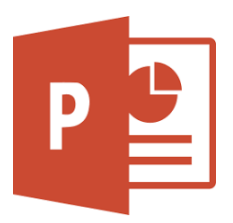

Dragi učenici, nakon što ste završili s crtanjem i kombiniranjem 3D oblika krećemo sa izradom prezentacija. Većina vas je već imala prilike raditi u nekom od programa za izradu prezentacija, a mi ćemo raditi u PowerPointu.

## **Nastavna cjelina: Predstavi se i prezentiraj**

**Nastavna tema: PowerPoint-upoznavanje alata i oblikovanje prezentacije** (udžbenik str. 134. do 139.)

### **1. Zadatak**

- a) U bilježnicu napiši naslov: **Predstavi se i prezentiraj** 
	- i podnaslov: **PowerPoint-upoznavanje alata i oblikovanje prezentacije**
- b) Na računalu otvori poveznicu:

<https://www.e-sfera.hr/dodatni-digitalni-sadrzaji/c8239f8b-79c5-4605-9cf8-4667ee765d4d>

c) Na poveznici **e-Učionica** pročitaj i prouči tekst **PowerPoint-upoznavanje alata i oblikovanje prezentacije**

 i napravi **vježbe** koje slijede unutar teksta, 8 video lekcija (poveznica *Nauči*) i nakon toga 8 vježbi (poveznice *Istraži* i *Provjera znanja*).

#### **2. Zadatak**

- a) U bilježnicu napiši odgovore na 1., 2. i 3. pitanje (udžbenik stranica 139). Pitanja ne treba prepisivati. Molim te da odgovore u bilježnicu pišeš punim rečenicama.
- b) U **radnoj bilježnici** riješi zadatke: 1., 3. i 4. zadatak (stranica 53.), 5. i 6. zadatak (stranica 54.), 11. i 12. zadatak (stranica 55.).

#### **3. Zadatak**

#### **Utvrdi svoje znanje na e-Sferi!**

<https://www.e-sfera.hr/dodatni-digitalni-sadrzaji/c8239f8b-79c5-4605-9cf8-4667ee765d4d>

#### PROVJERI ZNANJE: riješi:

• *PowerPoint-upoznavanje alata i oblikovanje prezentacije*

# Karmen Tonšetić, prof.

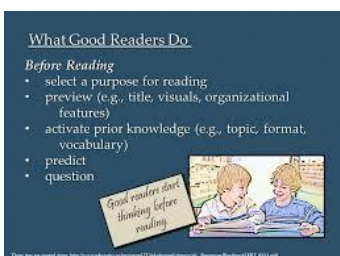

Result

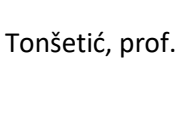